# **МЕТОДИЧЕСКИЕ РЕКОМЕНДАЦИИ**

по применению набора реагентов для выявления ДНК *Toxoplasma gondii* в клиническом материале методом полимеразной цепной реакции (ПЦР) с гибридизационно-флуоресцентной детекцией **«АмплиСенс®** *Toxoplasma gondii***-FL»**

# **ОГЛАВЛЕНИЕ**

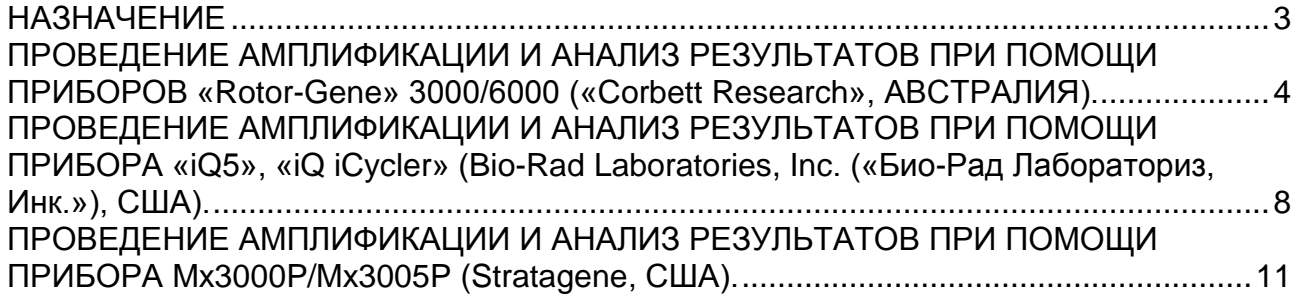

#### <span id="page-2-0"></span>**НАЗНАЧЕНИЕ**

 $\overline{a}$ 

Методические рекомендации описывают порядок действий при использовании набора реагентов для выявления ДНК *Toxoplasma gondii* в клиническом материале методом полимеразной цепной реакции (ПЦР) с гибридизационно-флуоресцентной детекцией **«АмплиСенс®** *Toxoplasma gondii***-FL»** совместно с приборами для ПЦР в реальном времени:

- RotorGene 3000, RotorGene 6000 (Corbett Research, Австралия),
- iCycler iQ, iQ5 (BioRad Laboratories, Inc. («Био-Рад Лабораториз, Инк.»), США),
- Mx3000P, Mx3005 (Stratagene, США).

Аналитическая чувствительность набора реагентов составляет 4 тахизоита *Toxoplasma gondii*/мл (400 копий/мл ДНК *Toxoplasma gondii*)

#### **Соответствие названий флуорофоров и каналов детекции**

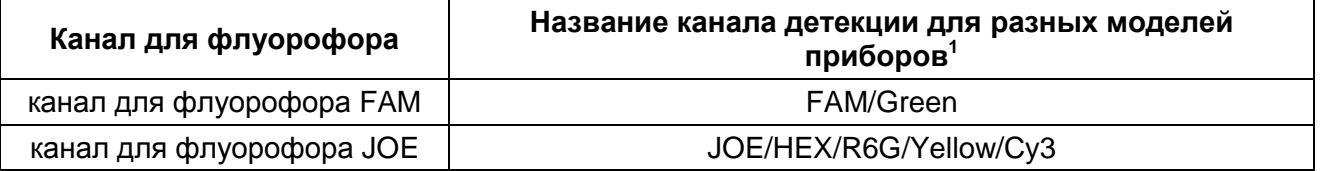

Название каналов детекции для соответствующего детектора см. в соответствующем разделе методических рекомендаций к набору реагентов.

#### <span id="page-3-0"></span>**ПРОВЕДЕНИЕ АМПЛИФИКАЦИИ И АНАЛИЗ РЕЗУЛЬТАТОВ ПРИ ПОМОЩИ ПРИБОРОВ «Rotor-Gene» 3000/6000 («Corbett Research», АВСТРАЛИЯ).**

Поместить микропробирки в карусель амплификатора «Rotor-Gene» 3000/6000 так, чтобы первая пробирка попала в лунку 1; установить карусель в прибор, закрыть крышку (ячейки карусели пронумерованы, эти номера используются в дальнейшем для программирования положения проб в амплификаторе).

**ВНИМАНИЕ!** Если вы не полностью заполняете карусель прибора, то ее следует уравновесить. Для этого заполните незанятые места пустыми пробирками (не используйте пробирки от предыдущих экспериментов). Лунка 1 обязательно должна быть заполнена какой-либо исследуемой пробиркой (не пустой).

**Далее по тексту термины, соответствующие разным версиям приборов и программного обеспечения указаны в следующем порядке: для прибора «Rotor-Gene» 3000 / для англоязычной версии программы «Rotor-Gene» 6000 / для русскоязычной версии программы «Rotor-Gene» 6000.**

#### **Программирование амплификатора**:

- 1. Нажать кнопку *New/Новый* в основном меню программы.
- 2. В открывшемся окне выбрать шаблон запуска эксперимента *Advanced/Детальный мастер* и выделить *Dual Labeled Probe/Hydrolysis probes/Флуоресцентные зонды (TaqMan)*. Нажать кнопку *New/Новый*.
- 3. В открывшемся окне выбрать ротор на 36 лунок *36-Well Rotor/36-луночный ротор* или на 72 лунки *72- Well Rotor/72-луночный ротор*, и отметить, что вы не используете пробирки с выпуклыми крышками («Rotor-Gene» 3000) /закреплено фиксирующее кольцо («Rotor-Gene» 6000). Нажать кнопку *Next/Далее*.
- 4. В открывшемся окне задать оператора и выбрать объем реакционной смеси: *Reaction volume/Объем реакции* - *25 мкл*. Для прибора «Rotor-Gene» 6000 установить галочку напротив функции *25 µl oil layer volume/25 μL объем масла/воска*. Нажать кнопку *Next/Далее*.
- 5. В открывшемся окне необходимо задать температурный профиль эксперимента. Для этого нажать кнопку *Edit profile/Редактор профиля* и задать следующие параметры (см. табл. 1):

**Таблица 1**

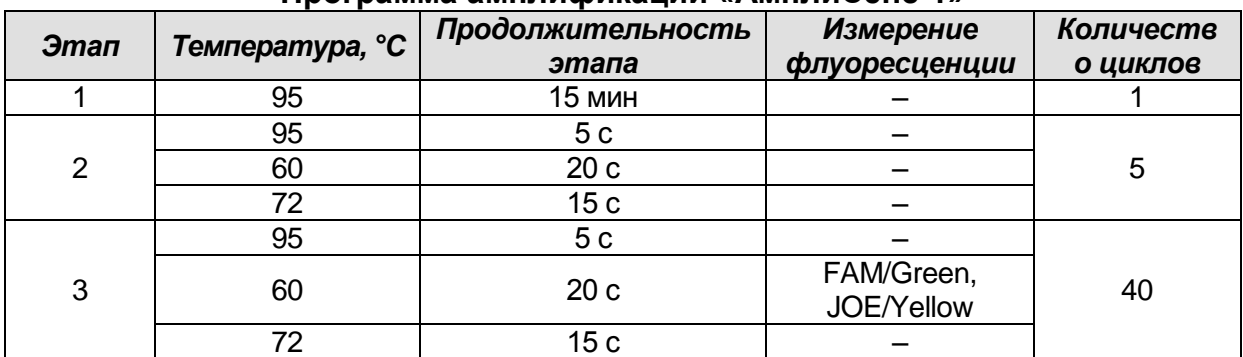

#### **Программа амплификации «АмплиСенс-1»**

**ВНИМАНИЕ!** Данная программа позволяет проводить исследования на нескольких тест-системах «АмплиСенс» в одном запуске прибора по единой программе (например, совместно с тестами для выявления ДНК возбудителей ИППП).

- 6. После того как выбран температурный профиль эксперимента, нажать кнопку *OK/Да*.
- 7. В окне *New Run Wizard/Мастер Нового Теста* нажать кнопку *Calibrate/Gain Optimisation/Опт.уровня сигн.*.
- осуществлять калибровку по каналам FAM/Green, JOE/Yellow (нажать кнопку *Calibrate Acquiring/Optimise Acquiring/Опт. Детек-мых*);
- калибровать перед первым измерением (*Perform Calibration Before 1 st* Acquisition/Perform Optimisation *st Acquisition/Выполнить оптимизацию при 1-м шаге детекции*);
- для установки калибровки всех канала нужно указать в графе *Min Reading/Миним. Сигнал* - **3**, *Max Reading/Максим. Сигнал*- **8**. Отметить галочкой *Perform Calibration Before 1st Acquisition/Perform Optimisation Before 1st Acquisition/Выполнить оптимизацию при 1-м шаге детекции*. Нажать кнопку *Close/Закрыть*.
- 8. Нажать кнопку *Next/Далее*, запустить амплификацию кнопкой *Start run/Старт*.
- 9. Дать название эксперимента и сохранить его на диске (в этом файле будут автоматически сохранены результаты данного эксперимента).
- 10.Внесите данные в таблицу образцов (*открывается автоматически после запуска амплификации*). В колонке *Name/Имя* указать названия/номера исследуемых клинических образцов. Отрицательный контроль ПЦР обозначить как «К-», положительный – «К+». Напротив всех исследуемых клинических образцов установить тип *Unknown/Образец*, положительных контроля ПЦР – тип *Positive control/Положительный контроль*, отрицательного контроля ПЦР – тип *NegativeControl/Отрицательный контроль*. Для ячеек, соответствующих пустым пробиркам, установить тип *None/Пусто*.

**ВНИМАНИЕ!** При установке типа *None/Пусто* данные образца анализироваться не будут!

#### **АНАЛИЗ РЕЗУЛЬТАТОВ.**

Полученные данные – кривые накопления флуоресцентного сигнала по двум каналам – анализируются с помощью программного обеспечения используемого прибора для проведения ПЦР в режиме «реального времени». По одному из каналов – **FAM/Green** – регистрируют накопление продукта амплификации участка **ДНК STI-87 (ВКО)***,* а по другому – **JOE/Yellow – ДНК** *Toxoplasma gondii* **(ПКО).**

Результаты интерпретируются на основании наличия (или отсутствия) пересечения кривой флуоресценции с установленной на заданном уровне пороговой линией, что соответствует наличию (или отсутствию) значения порогового цикла *Ct* в соответствующей графе в таблице результатов.

#### **Анализ результатов реакции амплификации ДНК** *Toxoplasma gondii* **(канал JOE/Yellow):**

- 1. Активировать нажатием в меню кнопки *Analysis/Анализ*, выбрать режим анализа *Quantitation/Количественный*, активировать кнопку *Cycling A. JOE/Cycling A. Yellow*, *Show/Показать*.
- 2. Отменить автоматический выбор уровня пороговой линии *Threshold/Порог*.
- 3. В меню основного окна (*Quantitation analysis/Количественный анализ*) должны быть активированы кнопки *Dynamic tube/Динамич.фон* и *Slope Correct/Коррект.уклона*.
- 4. В меню *CT Calculation/Вычисление CT* (в правой части окна) выставить уровень пороговой линии *Threshold/Порог =* **0.03**.
- 5. Выберите параметр *More settings/Outlier Removal.../Устранение выбросов* и установите значение порога отрицательных проб (*NTC threshold /Порог Фона - ПФ*) равным **10 %**.
- 6. В таблице результатов (окно *Quant. results/Количественные Результаты*) появятся значения *Ct*.
- 7. В отрицательном контроле (ОК) выделения **– ОКО –** не должно быть каких-либо значений *Ct*.
- 8. В отрицательном контроле (К-) ПЦР ДНК-буфер не должно быть каких-либо значений Ct.
- 9. В положительном контроле (К+) ПЦР ПКО ДНК Toxoplasma gondii и STI значение *Сt* не должно превышать 30.
- 10. Пробы, в которых появились значения *Ct*, не превышающие 40 циклов, считаются положительными. Если значение Ct в пробе превышает этот порог, то результат считается сомнительным, необходимо провести дополнительное исследование данного образца ДНК в двух повторах. В случае получения воспроизводимого положительного значения Ct - результат считать положительным. При получении невоспроизводимых в двух повторах значений - результат считается сомнительным.

# Анализ результатов амплификации ВКО (канал FAM /Green):

- 1. Активировать нажатием в меню кнопки **Analysis/Анализ**, выбрать режим анализа Quantitation/Количественный, активировать кнопку Cycling A. FAM/Cycling A. Green. Show/Показать.
- 2. Отменить автоматический выбор уровня пороговой линии Threshold/Порог.
- 3. В меню основного окна (Quantitation analysis/Количественный анализ) должны **Dynamic** tube/Динамич.фон быть активированы КНОПКИ И **Slope** Correct/Коррект.уклона.
- 4. В меню СТ Calculation/Вычисление СТ (в правой части окна) выставить уровень пороговой линии Threshold/Порог = 0.03.
- 5. Выберите параметр More settings/Outlier Removal/Устранение выбросов и установите значение порога отрицательных проб (NTC threshold /Порог Фона - ПФ) равным 10 %.
- 6. В таблице результатов (окно Quantitation results/Количественные Результаты) должны появиться значения Ct, не превышающие 30 циклов в каждом исследуемом образце. Пробы, в которых по каналу FAM (детекция ВКО STI-87) значение Ct не превышает 30 циклов, а по каналу JOE (детекция ДНК Toxoplasma gondii) отсутствует, считаются отрицательными. Если значение *Сталя* ВКО STI-87 отсутствует или превышает 30, а значение Ct ДНК Toxoplasma gondii отсутствует или превышает 40, то результат считается невалидным, необходимо провести повторный анализ данного образца, начиная с этапа выделения.
- 7. В отрицательном контроле выделения (ОК) **ОКО** значение *Ct* не должно превышать 30.
- 8. В отрицательном контроле (К-) ПЦР ДНК-буфер не должно быть каких-либо значений Ct
- 9. В положительном контроле (К+) ПЦР ПКО ДНК Toxoplasma gondii и STI значение *Сt* не должно превышать 30.

#### Возможные ошибки.

- 1. Появление любого значения Ct на канале JOE/Yellow (Toxoplasma gondii) и/или FAM/Green (ВКО STI-87) в таблице результатов для отрицательного контроля этапа ПЦР (К-) свидетельствует о наличии контаминации реактивов или образцов. В этом случае результаты анализа по всем пробам считаются недействительными. Требуется повторить анализ всех проб, а также предпринять меры по выявлению и ликвидации источника контаминации.
- 2. Если значение *Ct* в таблице результатов для положительного контроля (К+) ПЦР ПКО ДНК Toxoplasma gondii и STI по каналу JOE/Yellow отсутствует - результаты анализа по всем образцам считаются недействительными. Необходимо повторить анализ всех образцов с этапа ПЦР.
- 3. Значения Ct на канале FAM/Green (внутренний контроль) в таблице результатов для исследуемых образцов отсутствуют - сбой этапа выделения. Необходимо повторить анализ для этих образцов, начиная с этапа выделения. Если для

анализируемого образца значение *Ct* ВКО превышает 30 цикл, а значение *Ct* ДНК *Toxoplasma gondii* больше 40, то необходимо провести повторный анализ данного образца, начиная с этапа выделения. Высокие значения *Ct* могут быть вызваны потерями ДНК при выделении или наличием ингибиторов.

# <span id="page-7-0"></span>**ПРОВЕДЕНИЕ АМПЛИФИКАЦИИ И АНАЛИЗ РЕЗУЛЬТАТОВ ПРИ ПОМОЩИ ПРИБОРА «iQ5», «iQ iCycler» (Bio-Rad Laboratories, Inc. («Био-Рад Лабораториз, Инк.»), США).**

1. Включить прибор, запустить программу iQ5.

**ВНИМАНИЕ!** Лампа должна быть прогрета до запуска эксперимента не менее 15 мин.

2. Поместить микропробирки или стрипы (часть плашки) или плашку в реакционный модуль амплификатора и запрограммировать прибор.

**ВНИМАНИЕ!** Следите за тем, чтобы на стенках микропробирок не оставалось капель, так как падение капли в процессе амплификации может привести к сбою сигнала и усложнить анализ результатов. Не переворачивайте стрипы/планшет при установке в прибор.

#### **Программирование амплификатора осуществлять согласно инструкции изготовителя прибора:**

- 1. Войти в режим создания нового протокола амплификации, нажав кнопку *Create new*, в модуле *Workshop*.
- 2. В открывшемся окне задать параметры амплификации (см. таблицу 2):

**Таблица 2**

| Этап | Температура,<br>°C | Продолжительность<br>этапа | <b>Измерение</b><br>флуоресценции | Количество<br>циклов |
|------|--------------------|----------------------------|-----------------------------------|----------------------|
|      | 95                 | 15 мин                     |                                   |                      |
| 2    | 95                 | 5c                         |                                   |                      |
|      | 60                 | 20c                        |                                   | 5                    |
|      | 72                 | 15 <sub>c</sub>            |                                   |                      |
| 3    | 95                 | 5c                         |                                   |                      |
|      | 60                 | 30 <sub>c</sub>            | FAM, JOE/HEX                      | 40                   |
|      | 72                 | 15 <sub>c</sub>            |                                   |                      |

#### **Программа амплификации «АмплиСенс-1»**

**ВНИМАНИЕ!** Данная программа позволяет проводить исследования на нескольких тест-системах «АмплиСенс» в одном запуске прибора по единой программе (например, совместно с тестами для выявления ДНК возбудителей ИППП).

- 3. Дать название новому протоколу и сохранить его.
- 4. Создать новую плашку образцов (*Plate Setup*). Задать схему расположения пробирок в планшете.
- 5. В открывшемся окне все клинические образцы обозначить как *Unknown*, положительные контроли как **+**, отрицательные контроли как -. Для всех образцов задать измерение флюоресценции по двум каналам HEX-530 и FAM-490.
- 6. Дать название схеме расположения пробирок и сохранить ее.
- 7. Для запуска прибора нажать кнопку *Run* (для прибора «iQ5») или *Run with selected protocol* (для прибора «iQ iCycler»). В открывшемся окне указать объем образца *25 мкл*. Для прибора «iQiCycler» использовать способ определения фактора лунок по экспериментальной планшете *Experimental Plate*. Для прибора «iQ5» допускается использование как режима с измерением факторов лунок по экспериментальным пробиркам, так и фиксированных факторов лунок (рекомендуется). Нажать кнопку *Begin Run* и сохранить эксперимент.
- 8. Поместить микропробирки в реакционный модуль амплификатора и запрограммировать прибор.

#### **АНАЛИЗ РЕЗУЛЬТАТОВ.**

Полученные данные – кривые накопления флуоресцентного сигнала по двум

**Вариант FRT Форма 2**: **REF** R-P1(RG,iQ,Mx), **REF** H-0812-1 / **VER** 30.03.21 / стр. 8 из 13

каналам - анализируются с помошью программного обеспечения используемого прибора для проведения ПЦР с гибридизационно-флуоресцентной детекцией в режиме «реального времени». По одному из каналов - **FAM** - регистрируется накопление продукта амплификации участка ДНК STI-87 (ВКО), а по другому -JOE/HEX - ДНК Toxoplasma gondii (ПКО).

Результаты интерпретируются на основании наличия (или отсутствия) пересечения кривой флуоресценции с установленной на заданном уровне пороговой линией, что соответствует наличию (или отсутствию) значения порогового цикла Ct в соответствующей графе в таблице результатов.

#### Обработка данных.

- 1. Запустить программу и открыть сохраненный файл. Для этого в модуле Workshop нажать Data file и выбрать файл данных. Перейти в режим Data Analysis.
- 2. Просматривайте данные отдельно по каждому каналу.
- 3. Для каждого канала проверьте правильность автоматического выбора пороговой линии. В норме пороговая линия должна пересекать только сигмообразные кривые накопления сигнала положительных образцов и контролей и не пересекать базовую линию. В случае если это не так, повысьте уровень порога, нажав кнопку Log View и установив уровень пороговых линий (левой кнопкой мыши) на таком уровне, где кривые флюоресценции носят линейный характер и не пересекают кривых отрицательных образцов (см. рисунок).

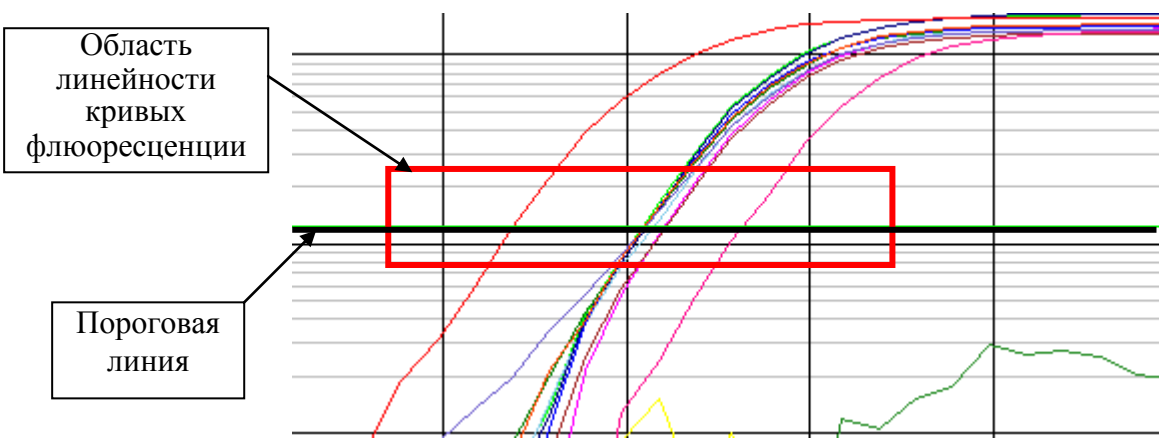

В таблице результатов (окно **Quant. Results**) появятся значения Сt для анализируемого канала.

4. Для анализа результатов нажать кнопку PCR Quant (iQ iCycler) или активировать кнопку Results (расположена под кнопками с названиями флуорофоров) (iQ5).

# Анализ результатов амплификации ДНК Toxoplasma gondii (канал JOE-530):

- 1. В таблице результатов появятся значения Сt для ДНК Toxoplasma gondii.
- 2. В отрицательном контроле (ОК) выделения **ОКО** не должно быть каких-либо значений Ct.
- 3. В отрицательном контроле (К-) ПЦР ДНК-буфер не должно быть каких-либо значений Ct.
- 4. В положительном контроле (К+) ПЦР ПКО ДНК Toxoplasma gondii и STI значение Сt не должно превышать 30.
- 5. Пробы, в которых появились значения *Ct*, не превышающие 40 циклов, считаются положительными. Если значение Ct в пробе превышает этот порог, то результат считается сомнительным, необходимо провести дополнительное исследование данного образца ДНК в двух повторах. В случае получения воспроизводимого положительного значения Ct - результат считать положительным. При получении невоспроизводимых в двух повторах значений - результат считается СОМНИТЕЛЬНЫМ

Вариант FRT Форма 2: REF R-P1(RG,iQ,Mx), REF H-0812-1 / VER 30.03.21 / стр. 9 из 13

#### Анализ результатов амплификации ВКО (канал FAM-490);

- 1. В таблице результатов (окно **Quantitation results**) должны появиться значения Ct, не превышающие 30 циклов в каждом исследуемом образце. Пробы, в которых по каналу FAM (детекция ВКО STI-87) значение Ct не превышает 30 циклов, а по (детекция ДНК Toxoplasma gondii) каналу JOE отсутствует. считаются отрицательными. Если значение Ct для ВКО STI-87 отсутствует или превышает 30, а значение Ct ДНК Toxoplasma gondii отсутствует или превышает 40, то результат считается невалидным, необходимо провести повторный анализ данного образца, начиная с этапа выделения.
- 2. В отрицательном контроле (ОК) выделения **ОКО** значение *Сt* не должно превышать 30.
- 3. В отрицательном (К-) контроле ПЦР ДНК-буфер не должно быть каких-либо значений Ct.
- 4. В положительном контроле (К+) ПЦР ПКО ДНК Toxoplasma gondii и STI значение Ct не должно превышать 30.

#### Возможные ошибки.

- 1. Появление любого значения Ct на канале HEX-530 (Toxoplasma gondii) и/или FAM-490 (STI) в таблице результатов для отрицательного контроля (К-) ПЦР свидетельствует о наличии контаминации реактивов или образцов. В этом случае результаты анализа по всем образцам считаются недействительными. Необходимо повторить анализ всех образцов, а также предпринять меры по выявлению и ликвидации источника контаминации.
- 2. Если значение Ct в таблице результатов для положительного контроля (К+) ПЦР ПКО ДНК Toxoplasma gondii и STI Ct отсутствует - результаты анализа по всем образцам считаются недействительными. Необходимо повторить анализ всех образцов с этапа ПЦР.
- 3. Значения Сt на канале FAM-490 (внутренний контроль) в таблице результатов для исследуемых образцов отсутствуют - сбой этапа выделения. Необходимо повторить анализ образцов, начиная с этапа выделения. Если для анализируемого образца значение Ct BKO превышает 30 цикл, а значение Ct ДНК Toxoplasma gondii больше 40, то необходимо провести повторный анализ данного образца, начиная с этапа выделения. Высокие значения Ct могут быть вызваны потерями ДНК при выделении или наличием ингибиторов.

#### <span id="page-10-0"></span>**ПРОВЕДЕНИЕ АМПЛИФИКАЦИИ И АНАЛИЗ РЕЗУЛЬТАТОВ ПРИ ПОМОЩИ ПРИБОРА Mx3000P/Mx3005P (Stratagene, США).**

- 1. Включите прибор, запустите программу Stratagene Mx3000P.
- 2. В окне *New Experiment Options* выберите пункт *Quantitative PCR (Multiple Standarts)* и установите флажок *Turn lamp on for warm-up*.

**ВНИМАНИЕ!** Лампа должна быть прогрета до запуска эксперимента не менее 15 мин.

- 3. Установите пробирки в прибор, закройте крышку.
- 4**.** В меню Options выбрать пункт *Optics Configuration* и на вкладке *Dye Assignment*  напротив пункта *HEX/JOE filter set* установить параметр *JOE/HEX*, напротив пункта *FAM filter set* установить параметр *FAM*.

**ВНИМАНИЕ!** Будьте внимательны! Не переворачивайте стрипы/плашку при установке в прибор.

- 5. Закрыть фиксатор и дверцу прибора.
- 6. В окне *New Experiment Options* выбрать пункт *Quantitative PCR (Multiple Standards)* и установить флажок *Turn lamp on for warm-up*.
- 7. В меню *Plate Setup* задать параметры измерения флуоресценции. Для этого:
	- выбрать все ячейки, в которых установлены исследуемые микропробирки или стрипы (удерживая клавишу *Ctrl* и выделяя необходимый диапазон мышью).
	- обозначить все выделенные ячейки как *Unknown* в окне *Well type*. Для опции *Collect fluorescence data* установить два флажка *FAM* и *JOE*. Далее, дважды щелкая по каждой ячейке, внести имя для каждого исследуемого образца (Окно *Well Information*). *Внести подписи образцов так же можно во время амплификации или после ее окончания, вернувшись в меню Plate Setup.*
- 8. На вкладке *Plate Setup* задайте параметры съема флуоресценции с пробирок. Для этого: выберите все ячейки, в которых установлены исследуемые пробирки (удерживая клавишу *Ctrl* и выделяя необходимый диапазон мышью); в выпадающем меню *Well type* выберите тип *Unknown* и поле *Collect fluorescence data* установите два флажка *FAM, JOE*; далее дважды щелкая по каждой ячейке внесите подписи пробирок (Окно *Well Information*), положительный контроль обозначьте как **+,** отрицательный контроль как -.
- 9. Перейти на вкладку *Thermal Profile Setup*, задать программу амплификации. Для этого используйте один из следующих способов:

#### **Использование шаблонного файла для задания программы амплификации**  *(рекомендуется).*

Нажмите кнопку *Import…* справа от изображения профиля термоциклирования. Перейдите в папку, содержащую предшествующий экспериментальный файл, и откройте его. В окне *Thermal Profile* появиться необходимый профиль термоциклирования.

#### **Самостоятельное программирование.**

1. После задания всех необходимых значений и параметров, снова выделить все ячейки, в которых установлены исследуемые микропробирки. Перейти в меню *Thermal Profile Setup*, задать программу амплификации, указанную в таблице 3.

# Таблица 3

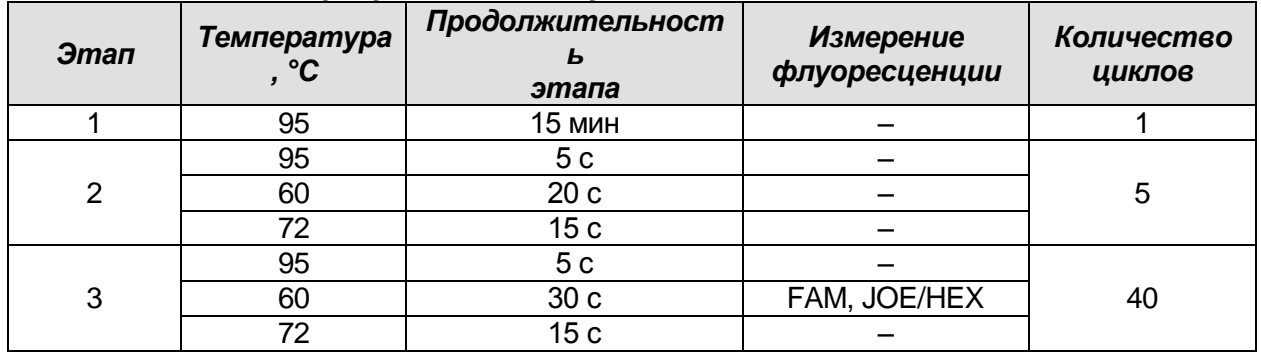

# Программа амплификации «АмплиСенс-1»

ВНИМАНИЕ! Данная программа позволяет проводить исследования на нескольких тест-системах «АмплиСенс» в одном запуске прибора по единой программе (например, совместно с тестами для выявления ДНК возбудителей ИППП).

- 2. Для задания параметра измерения флуоресцентного сигнала при заданной температуре, необходимо выбрать опцию All points для параметра Data collection marker by dragging и перетянуть ее мышкой с правой части поля на полку с нужной температурой.
- 3. Запустить амплификацию, нажав кнопку Run, затем Start и присвоив имя файлу эксперимента.

# АНАЛИЗ РЕЗУЛЬТАТОВ.

Полученные данные - кривые накопления флуоресцентного сигнала по двум каналам - анализируются с помошью программного обеспечения используемого прибора для проведения ПЦР с гибридизационно-флуоресцентной детекцией в режиме «реального времени». По одному из каналов - FAM - регистрируется накопление продукта амплификации участка ДНК STI-87 (ВКО), а по другому -JOE/HEX - ДНК Toxoplasma gondii (ПКО).

Результаты интерпретируются на основании наличия (или ОТСУТСТВИЯ) пересечения кривой флуоресценции с установленной на заданном уровне пороговой линией, что соответствует наличию (или отсутствию) значения порогового цикла Ct в соответствующей графе в таблице результатов.

# Обработка данных.

- 1. Перейти в раздел **Analysis**, выбрав соответствующую кнопку на панели инструментов.
- 2. На открывшейся вкладке **Analysis Selection/Setup** убедиться, что все исследуемые образцы активны (ячейки соответствующие образцам должны иметь другой оттенок). В противном случае выбрать все исследуемые образцы, удерживая клавишу *Ctrl* и выделяя необходимый диапазон мышью.
- 3. Перейти на вкладку Results.
- 4. Убедиться, что два флуоресцентных канала активны (кнопки НЕХ, FAM нажаты в поле Dyes Shown внизу окна программы).
- 5. В поле Treshold fluorescense убедиться, что галочки стоят напротив двух **JOE/HEX,** FAM. флуоресцентных каналов: Проверьте правильность автоматического выбора пороговой линии. В норме пороговая линия должна пересекать только сигмообразные\* кривые накопления сигнала положительных

<sup>\*</sup> По умолчанию кривые накопления сигнала отображаются прибором в линейном виде. Чтобы изменить вид кривых с линейных на логарифмические, дважды щелкните левой кнопкой мыши в области одной из осей (X или Y), в появившемся окне Graph properties для оси Y (Y axis) поставьте галочку в поле Scale напротив пункта Log.

образцов и контролей и не пересекать базовую линию. В случае если это не так, повысьте уровень порога.

# **Анализ результатов амплификации ДНК** *Toxoplasma gondii* **(канал JOE/HEX):**

- 1. В таблице результатов появятся значения *Ct* для **ДНК** *Toxoplasma gondii*.
- 2. В отрицательном контроле (ОК) выделения **– ОКО –** не должно быть каких-либо значений *Ct*.
- 3. В отрицательном контроле (К-) ПЦР **– ДНК-буфер –** не должно быть каких-либо значений *Ct*.
- 4. В положительном контроле (К+) ПЦР **– ПКО ДНК** *Toxoplasma gondii* **и STI –** значение *Ct* не должно превышать **30**.
- 5. Пробы, в которых появились значения *Ct*, не превышающие **40** циклов, считаются положительными. Если значение *Ct* в пробе превышает этот порог, то результат считается сомнительным, необходимо провести дополнительное исследование данного образца ДНК в двух повторах. В случае получения воспроизводимого положительного значения *Ct* – результат считать положительным. При получении невоспроизводимых в двух повторах значений – результат считается сомнительным.

# **Анализ результатов амплификации BKO (канал FAM):**

- 1. В таблице результатов (окно *Quantitation results*) должны появиться значения *Ct*, не превышающие **30** циклов в каждом исследуемом образце. Пробы, в которых по каналу FAM (детекция ВКО STI-87) значение *Ct* не превышает **30** циклов, а по каналу JOE (детекция ДНК *Toxoplasma gondii*) отсутствует, считаются отрицательными. Если значение *Ct* для **ВКО STI-87** отсутствует или превышает **30**, а значение *Ct* ДНК *Toxoplasma gondii* отсутствует или превышает **40**, то результат считается невалидным, необходимо провести повторный анализ данного образца, начиная с этапа выделения.
- 2. В отрицательном контроле (ОК) выделения **– ОКО –** значение *Ct* не должно превышать **30**.
- 3. В отрицательном (К-) контроле ПЦР **– ДНК-буфер** не должно быть каких-либо значений *Ct.*
- 4. В положительном контроле (К+) ПЦР **– ПКО ДНК** *Toxoplasma gondii* **и STI –** значение *Ct* не должно превышать **30**.

#### **Возможные ошибки.**

- 1. Появление любого значения *Ct* в таблице результатов для отрицательного контроля (ОК) выделения по каналу JOE/HЕХ и/или для отрицательного контроля (К-) ПЦР по каналам FAM, JOE/HЕХ свидетельствует о наличии контаминации реактивов или образцов. В этом случае результаты анализа по всем образцам считаются недействительными. Необходимо повторить анализ всех образцов, а также предпринять меры по выявлению и ликвидации источника контаминации.
- 2. Если значение *Ct* в таблице результатов для положительного контроля (К+) ПЦР по каналам FAM, JOE/HЕХ отсутствует **–** результаты анализа по всем образцам считаются недействительными. Необходимо повторить анализ всех образцов с этапа ПЦР.
- 3. Значения *Ct* на канале FAM (внутренний контроль) в таблице результатов для исследуемых образцов отсутствуют – сбой этапа выделения. Необходимо повторить анализ образцов, начиная с этапа выделения. Необходимо повторить анализ для этих образцов, начиная с этапа выделения. Если для анализируемого образца значение *Ct* ВКО превышает 30 цикл, а значение *Ct* ДНК *Toxoplasma gondii* больше 40, то необходимо провести повторный анализ данного образца, начиная с этапа выделения. Высокие значения *Ct* могут быть вызваны потерями ДНК при выделении или наличием ингибиторов.